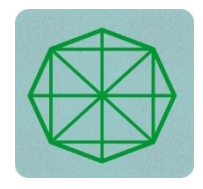

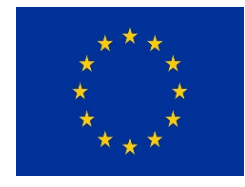

# **PROJET DE RENFORCEMENT DES CAPACITES INSTITUTIONNELLE ET OPERATIONNELLE DES ONG MEMBRES DU CONSEIL DE CONCERTATION DES ONG DE DEVELOPPEMENT ET AUTRES RESEAUX D'OSC**

# **Renforcement des capacités des ONG du CCOD**

# **et des autres réseaux en création et animation**

# **d'un site web (Lot 12)**

# **RAPPORT FINAL DE LA FORMATION**

Réalisée à Pointe-Noire du 11 au 14 janvier 2023

**MISSION REALISEE PAR** 

**Fred MABIALA Florent BIZONGO** 

*Consultant**Chef de mission* 

## **TABLES DES MATIERES**

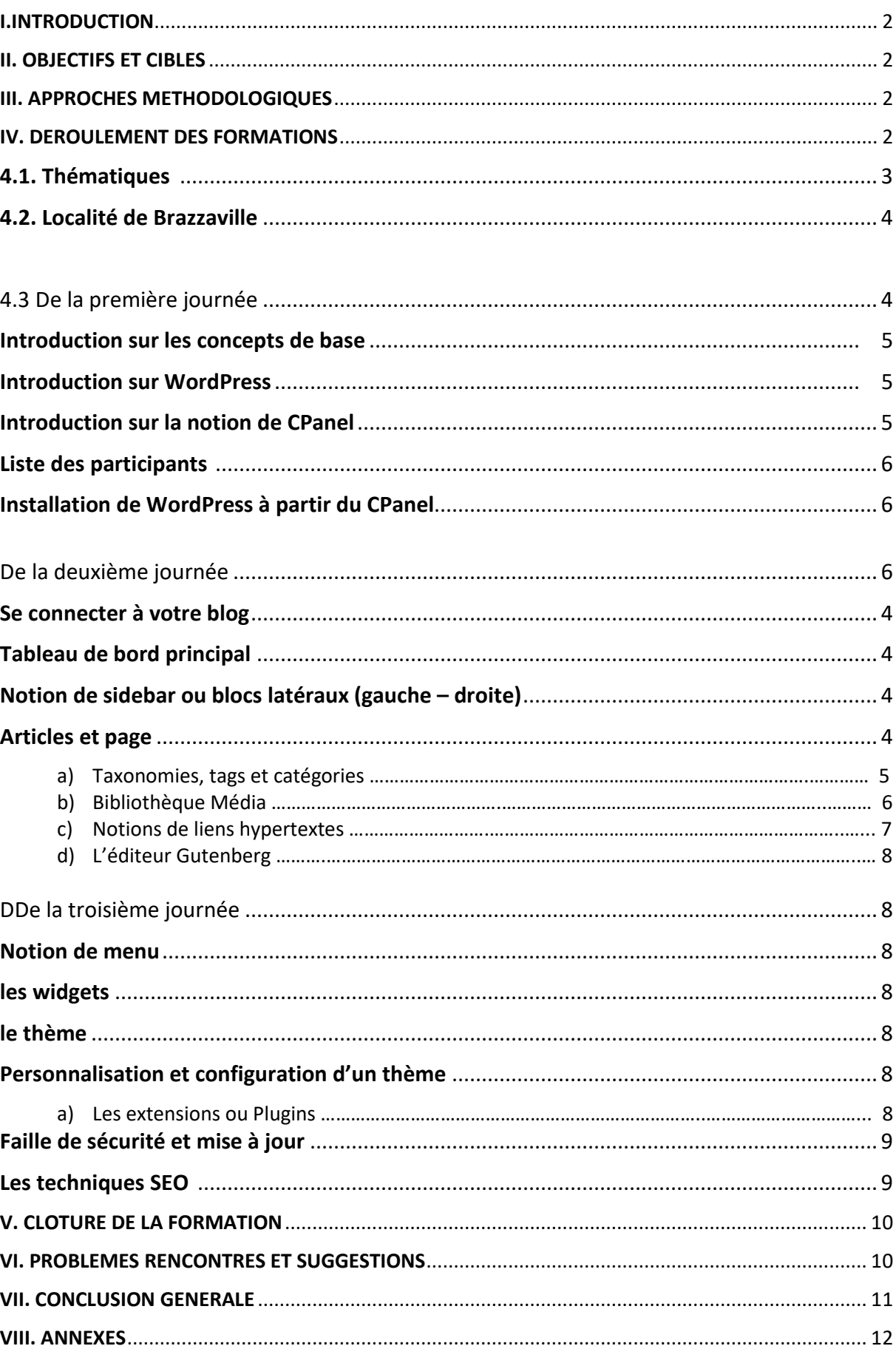

 $\mathcal{L}_{\mathcal{A}}$ 

# I.INTRODUCTION

Dans le cadre du renforcement des capacités des ONG du CCOD et des autres réseaux en création et animation du site web (Lot 12), une mission a été effectuée du 11 au 13 janvier 2023 dans la localité de Pointe-Noire. Le présent rapport final dresse le compte-rendu des activités réalisées.

## II. OBJECTIFS ET CIBLES

La prestation avait pour objectif principal de renforcer les capacités de quarante (40) OSC (15 ONG du CCOD et 25 autres OSC) en création et animation d'un site web.

En rapport avec les Termes de référence (TDR), le Consultant chargé de réaliser la formation sur la création et l'animation d'un site web avait pour mission de :

- Proposer un plan de travail de la mission ;
- Elaborer les modules de la formation ;
- Organiser une réunion de cadrage avec l'équipe du projet avant le démarrage de la mission pour présenter la méthodologie de travail, le plan provisoire de la mission et les différents modules de la formation ;
- Organiser deux sessions de formation de trois (O3) jours chacune dans les localités retenues ;
- Elaborer le rapport intermédiaire de la mission ;
- Elaborer le rapport final de la mission ;
- Organiser une réunion de restitution devant l'équipe du projet pour faire le point de la mission et présenter les grandes lignes du rapport ;
- Organiser une réunion de validation du rapport devant l'équipe du projet et les membres du CCOD.

# III. APPROCHES METHODOLOGIQUES

Pour mieux dispenser la **formation sur la création et l'animation d'un site web,**  conformément aux Termes de Références (TDR) et à l'offre technique validée, plusieurs approches méthodologiques ont été utiisées en vue d'obtenir les livrables attendus.

Il s'agit, des méthodes liées à l'animation de grands groupes avec des techniques appropriées permettant de favoriser la présentation, l'expression et la réflexion.

Parmi les approches proposées, il y a eu les exposés en plénière, les questions-réponses, les travaux en groupes suivis de la restitution en plénière.

# IV. DEROULEMENT DES FORMATIONS

#### **4.1. Localité de Pointe-Noire**

La formation s'est déroulée pendant trois jours dans la salle de conférence de CARITAS Pointe-Noire.

Etaient présents, les représentants des OSC membres du CCOD basés à Dolisie et à Pointe-Noire.

La liste ci-après indique les noms des OSC.

#### **Liste des OSC**

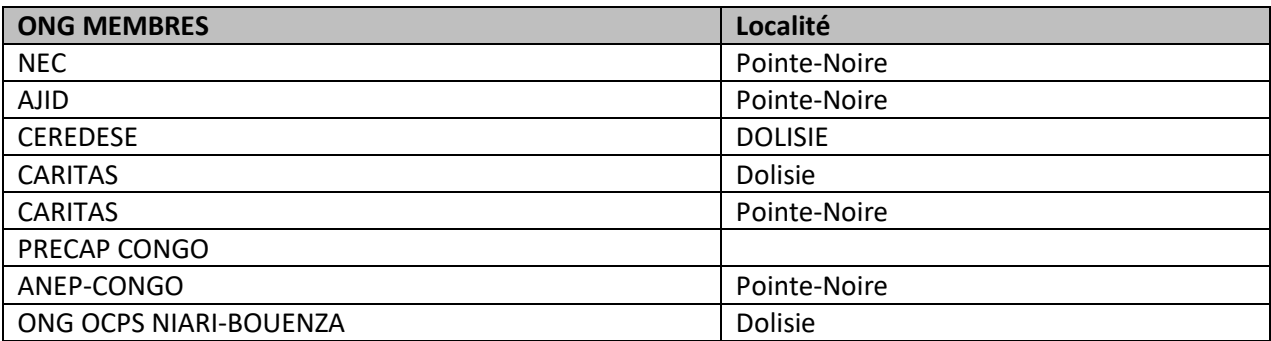

L'ouverture des travaux a été faite par le Responsable Administratif et Financier du PRECAP-CCOD, Monsieur Florent BIZONGO.

#### **4.3 De la première journée**

Au cours de la première journée, la formation a connu la participation massive des représentants des ONG membres du CCOD. Les thématiques prévues au cours de cette journée ont été abordées l'une après l'autre dans une ambiance très participative. Une introduction a été faite par le Consultant pour dresser un rappel sur les mots clés couramment utilisés dans le domaine de la création et l'animation des sites web en mettant un point particulier sur la nécessité de les mettre en valeur.

Le consultant a aussi attiré l'attention des participants sur le rôle que joue cet outil de communication (site web, blog), dans la visibilité des activités de leurs ONG respectives. Un rappel de connaissance, sous forme de test a été fait pour vérifier les connaissances acquises par les participants.

Au cours de cette journée, les participants ont abordé les points suivants :

**Introduction sur WordPress** ;

**Introduction sur la notion de Cpanel** ;

**Liste des participants** ;

**Installation de WordPress à partir du CPanel**

#### Introduction sur les concepts de base

Il est important de définir les concepts de base afin de faciliter la compréhension.

Il s'agit notamment de :

- Les URLS ;
- Les domaines ;
- Les sous domaines ;
- Les bases de données ;
- Le serveur ;
- L'hébergement.

#### Introduction sur WordPress

WordPress est un outil très populaire dans le domaine du développement web, en tant que CMS (Content Management System, Système de gestion des contenus). Les participants ont découvert cet outil puissant et simple d'utilisation qui va les aider à concevoir et gérer les futurs blogs et sites web.

#### Introduction sur la notion de CPanel

Au niveau du Cpanel, les participants ont appris à faire la différence entre un domaine et un hébergement à travers l'espace d'administration Cpanel. Une fois connecté, chacun d'eux a créé une instance de projet de blog à partir des options disponibles. Cet exercice a permis à chaque participant a pu se connecter à son blog et le manager. Ceci à partir des domaines correspondants à chaque ONG membre, créés préalablement par le consultant.

#### Installation de WordPress à partir du CPanel

L'installation de WordPress est très facile et peut se faire de plusieurs façons. Deux ont été retenues pour cette formation :

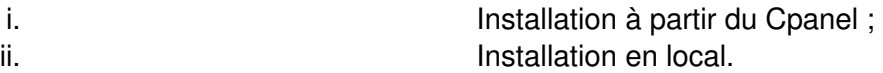

#### **i. Installation à partir du Cpanel**

C'est une installation qui se fait sur en tenant compte de l'hébergement souscrit auprès d'un hébergeur. L'installation est très facile et se fait en une série de clics à partir d'un assistant basé sur Softaculous ou un gestionnaire des applications opensources.

#### **II. Installation en local**

Cette méthode a été exploitée la première journée. Elle implique la préparation d'un serveur en local, c'est-à-dire installé sur machine du participant. Deux serveurs, au choix ont été utilisés, il s'agit de : Appserver et de Laragon. Ces outils présentent une interface simple et intuitive et donc s'avère très facile à utiliser.

Les participants ont compris le fonctionnement de ces deux environnements de développement web. Après avoir créé une base de données par projet et donc par OSC, ils ont téléchargé la dernière version de WordPress. Chaque participant a suivi les étapes d'installation de WordPress avec le support de cours mis à leur disposition en version numérique.

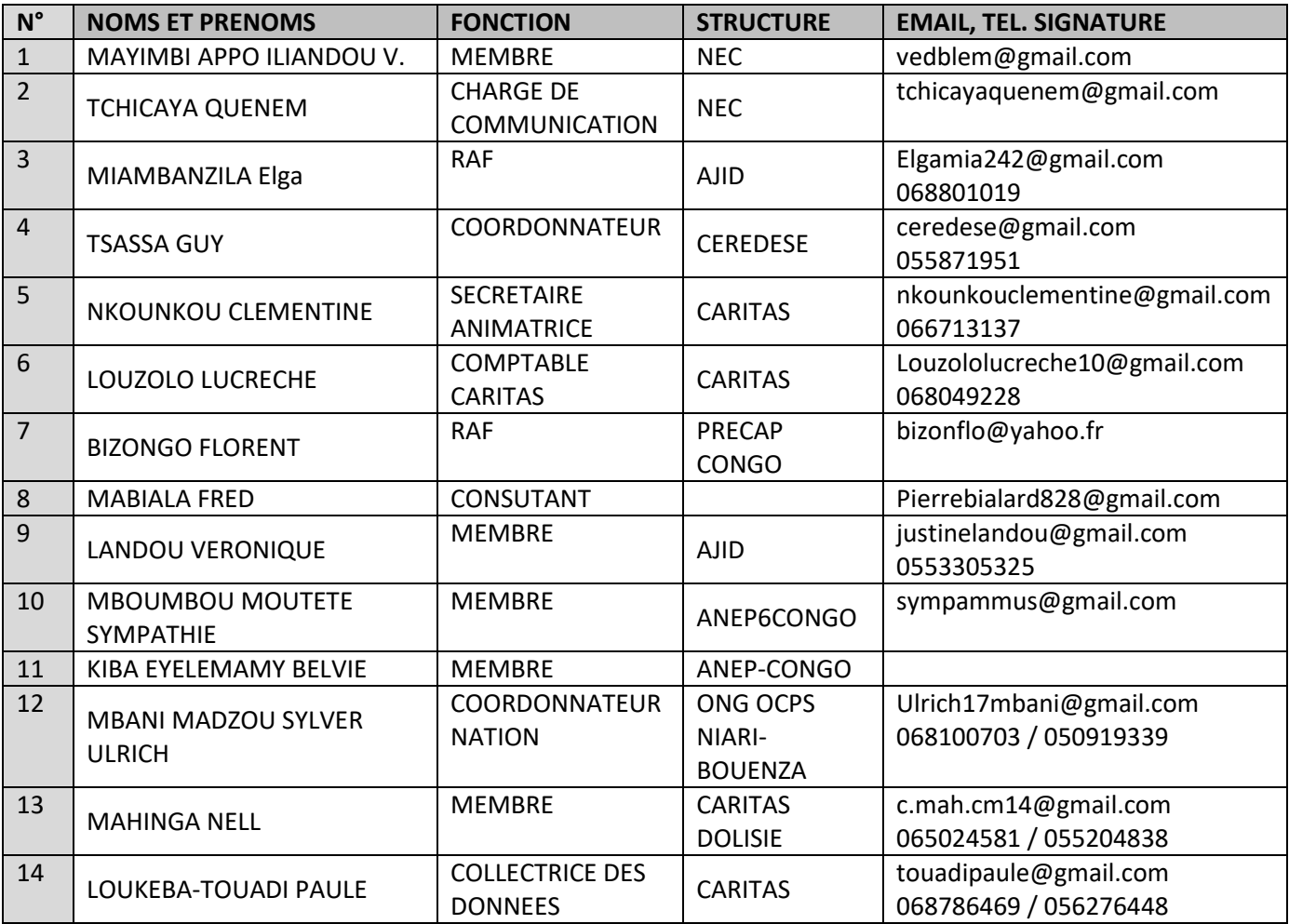

#### De la deuxième journée

La deuxième journée était particulièrement basée sur des cas pratiques en référence aux thématiques épluchées la veille. En groupes de travail, les participants se sont impliqués de façon résolue dans la création et la structuration des pages de leurs sites.

Cette journée a été marquée par la découverte des fonctionnalités de l'outil de travail : WordPress. Les points suivants ont été évoqués :

 $a)$ 

#### Se connecter à son blog

Muni du couple : Identifiant et Mot de passe, créé lors de l'installation de WordPress, le participant s'est connecté à son blog.

Une fois connecté, il a pu accéder au tableau de bord et commencer à créer des contenus.

 $b)$ Le tableau de bord

Le tableau de bord constitue l'interface de gestion de toutes les activités du blog. Les participants ont parcouru toutes ses fonctionnalités et ont retenu que c'est à partir de cet espace, sécurisé que l'administrateur du blog doit gérer les activités du blog notamment les articles, les pages, les extensions, les thèmes ...

**droite)** 

Le Consultant a assisté chaque participant à intégrer dans **le menu** de son blog les éléments de navigation (les pages, les catégories ainsi que les liens personnalisés) que sont :

Les barres latérales gauches et droites ; - Les widgets.

#### **d) Articles et pages**

Faire la différence entre la page et un article est souvent un exercice difficile. Par des exemples précis et concrets, il a été mis en pratique cette notion afin d'éclairer la lanterne des participants qui au final ont réussi à créer des pages et articles avec leur contenu respectif. Ce résultat satisfaisant prouve que l'exercice a été compris.

#### **e) Taxonomies, tags et catégories**

Dans cette section, il a été étudié par des exemples simples et pratiques le rôle des taxonomies, des tags et des catégories qui sont, en grande partie, associés directement aux articles. Ces mots clés puissants qui d'une part facilitent les moteurs de recherche à trouver le plus simplement les pages sur l'internet et d'autre part permettent de bien organiser les contenus dans le blog.

#### **f) Bibliothèque média**

Tous les documents médias (images, vidéos et documents PDF) sont enregistrés par défaut dans un espace qui s'appelle Bibliothèque média. Cet espace permet aux pages et articles d'exploiter tous les documents médias utilisés par ces deniers. Tous les participants ont appris à ajouter, supprimer des images et des documents dans la bibliothèque média.

#### **g) Notion de permaliens**

Il est possible de créer des URL personnalisés avec WordPress. Ces URL facilitent le référencement des pages dans les moteurs de recherche, Google et autres.

#### **h) Editeur Gutenberg**

Les participants ont appris à se familiariser avec le système de gestion de contenu WordPress en créant des contenus personnalisés grâce à l'outil intuitif et facile à utiliser, l'éditeur **GUTENBERG.** 

**GUTENBERG** est un utilitaire qui comporte beaucoup d'outils qui facilitent l'édition d'une page WordPress en y ajoutant des blocs, des images redimensionnables, des vidéos et toutes sortes de block de tout type.

La bibliothèque Média, est un espace de stockage des médias. Les participants ont appris à insérer les pages et articles tous types des médias, en les gérant depuis cette bibliothèque.

#### **De la troisième journée**

Au cours de cette journée, on a assisté à une finalisation des projets initiés par les participants qui très assidus ont produit un site web fonctionnel et déjà accessible en ligne via une URL (adresse web). Ce site web ainsi créé est disponible, en continu, via le sous domaine fournit et configuré par le consultant. Cela permet ainsi à chaque participant de continuer de travailler sur son site web en temps réel et à tout moment.

Au cours de cette journée, il a été abordé les points suivants :

#### **Notion de menu ;**

Apprendre les méthodes d'intégration du menu à travers les widgets dans n'importe quelle partie du site web.

### Les widgets

Il a été question de bien comprendre le rôle des widgets ainsi que les zones de widgets pour mieux les manipuler. Les participants ont appris à insérer dans des zones de widgets des widgets contenant des informations importantes du site web qu'on veut rendre visibles sur le site web.

### Personnalisation et configuration du thème

Les participants ont compris que le thème habille le site et par conséquent il est possible de le configurer afin de changer son look selon ses propres attentes. Ils ont parcouru les fonctionnalités usuelles nécessaires pour configurer l'habillage du site web en partant de l'entête (le logo, le texte d'accueil, le menu principal) au corps du site (la structure de la page d'accueil et des autres pages du site, des articles et des catégories).

#### **a) Extensions ou Plugins**

Les participants ont pu découvrir la puissance de WordPress à travers ses extensions, qui sont des programmes aux fonctions diverses qu'on peut ajouter à WordPress pour qu'il exécute tout ce que l'on voudrait (par exemple ajout des formulaires, des newsletters, des galéries d'images ou de vidéos dans son site web….).

### Faille de sécurité et mise à jour

La notion de sécurité est très importante dans le monde digital au regard du pourcentage croissant au jour le jour d'attaques des sites web et des infrastructures web ainsi que des Systèmes d'informations occasionnant d'énormes pertes. C'est pour cette raison, que chaque participant a été obligé de connaitre les méthodes de protection des données en ligne. Parmi ces méthodes figurent celles qui consiste à :

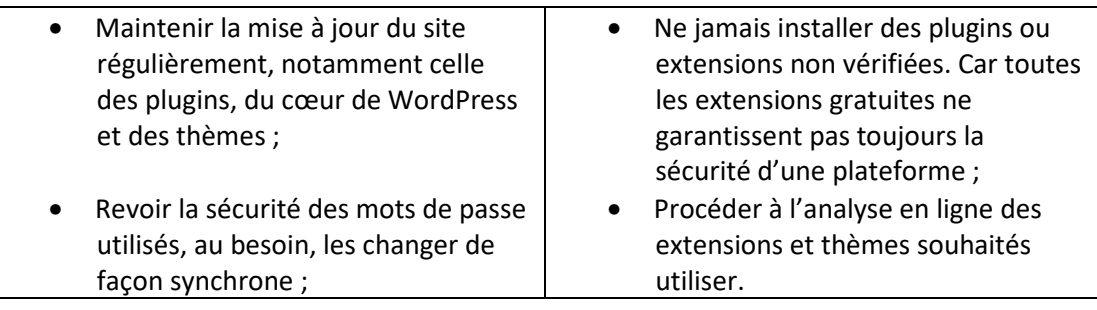

#### SEO (Search Engine Optimization)

A la fin de cette journée et avant de clôturer la formation, le consultant a abordé les concepts très importants qui garantissent la conformité des données sur un site web à l'ère où le piratage informatique ou le vol des données est devenu monnaie courante.

Des astuces, des conseils et des outils (PLUGINS PAYANTS ou GRATUITS) couramment utilisés ont été déballés de façon théorique et pratique afin d'apprécier la réalité. A partir de ces outils, les participants ont compris le sens de l'installation et la configuration ainsi que la création des filtres de sécurité s'appliquant à de différents types d'attaques par des pirates.

#### **SEO (Search Engine Optimization -Optimisation des moteurs de recherche-)**

 Une technologie d'optimisation de performance d'un site web qui a permis aux participants de comprendre comment augmenter la visibilité d'un site web sur les moteurs de recherche, en particulier Google, qui demeure aujourd'hui la première plateforme de recherche d'informations dans le monde.

#### **b) Techniques SEO**

Les techniques de SEO les plus courants qui ont été abordées sont résumées dans le tableau suivant :

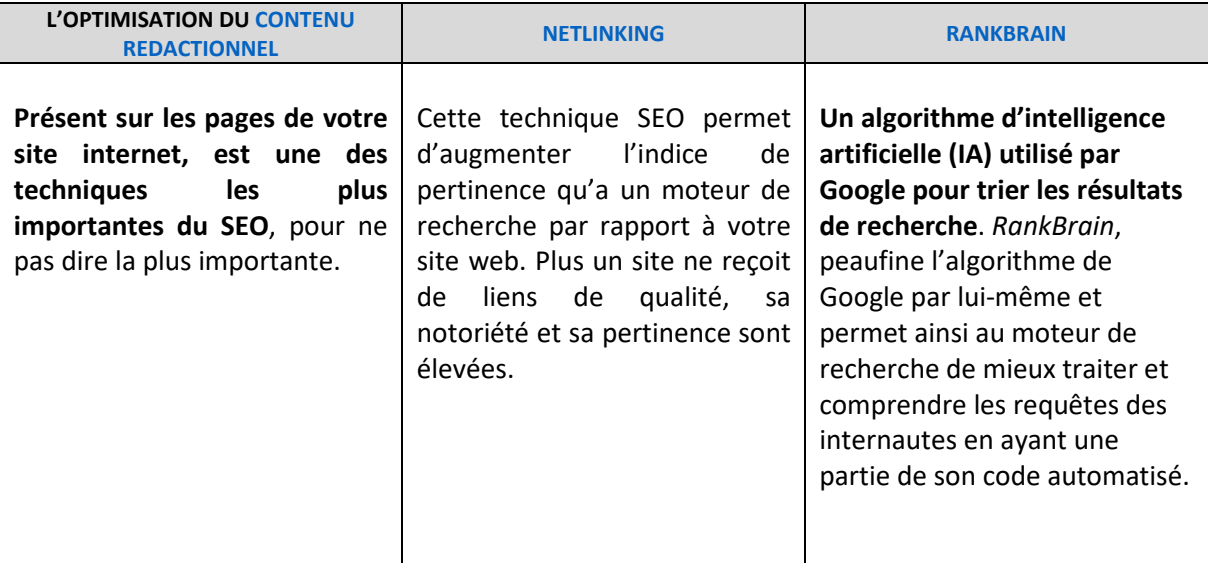

Cette journée a donc consisté à laisser les participants découvrir de façon pratique, les fonctionnalités avancées de WordPress telles que les **PLUGINS ou EXTENSIONS, les WIDGETS, les THEMES, le MENU et la PERSONNALISATION du thème.** 

Pour un meilleur suivi, et afin de s'assurer que le travail se faisait comme prévu, le consultant passait d'un groupe à l'autre pour vérifier, corriger, ajuster et orienter certains participants dans leur démarche.

#### **V. Clôture de la formation**

La formation a été clôturée par Monsieur Florent BIZONGO, Responsable Administratif et Financier dans une ambiance de satisfaction.

#### **VI. Problèmes rencontrés et suggestions**

Quelques suggestions qui portent sur :

La formation initiée par le PRECAP- CCOD est une très bonne initiative à l'endroit des OSC mais il est nécessaire de noter qu'une maitrise parfaite des outils pour créer un site web digne nécessite plus de temps et de volonté individuelle.

C'est dans cette optique que je recommande ce qui suit :

- Un suivi des responsables de communication présents à la formation ;
- Des séances de travail supplémentaires pour aller plus loin et découvrir les astuces et autres outils des webmasters ;
- Un achat par chaque OSC participante d'un domaine (adresses web) propre;
- Une continuité du coaching.

#### **VII. CONCLUSION GENERALE**

Le renforcement des capacités dans la création et l'animation d'un site web est une formation très importante au service des responsables de la communication dans le sens où, elle met à leur disposition des outils nécessaires pour créer des plateformes dynamiques en ligne (sites web, blogs, forum …) pour assurer ainsi la visibilité des activités de leurs OSC respectives.

Elle leur permet aussi de comprendre le monde des technologies du numérique ainsi que les codes (langages, concepts) qui y sont utilisés afin de mieux appréhender son fonctionnement afin de relever le défi contre les menaces éventuelles auxquelles sont souvent confrontés ces plateformes.

Au regard de ce qui précède, il est important de rapporter que les objectifs de la mission ont été atteints.

Ainsi, je suis fort rassuré qu'avec les connaissances acquises, les représentants des ONG formés peuvent désormais définir une nouvelle politique de communication digitale qui intègre les outils étudiés tout au long de la formation.

Par ailleurs, il est aussi à noter que les bénéficiaires de cette formation doivent se mettre au travail afin de capitaliser tout ce qu'ils ont appris. Enfin, je suggère d'élargir la formation à tous les secteurs de la Création et l'Animation d'un site web.

#### **VIII. ANNEXES**

Dans cette partie, se trouvent les documents techniques et administratifs qui ont servi à la tenue de cette formation :

- Le schéma de répartition des sous domaines attribués aux OSC membres, utilisés pendant la formation ;
- Les modules des formations conçus pour cette formation ;
- La méthodologie soumise au PRECAP Congo ;
- La facture relative à l'hébergement web FULL option du domaine web, utilisé pour créer les sous domaines attribués aux OSC respectives.